## HƯỚNG DẪN SỬ DỤNG EMAIL TÊN MIỀN @ST.NEU.EDU.VN TẠI TRƯỜNG ĐHKTQD CHO HỌC VIÊN K32

Lưu ý: Nếu đăng nhập trên điện thoại, học viên sử dụng phần mềm Email, rồi tạo email mới theo mục Exchange

Đăng nhập thông qua website TRƯỜNG ĐẠI HỌC KINH TẾ QUỐC DÂN:

Bước 1:

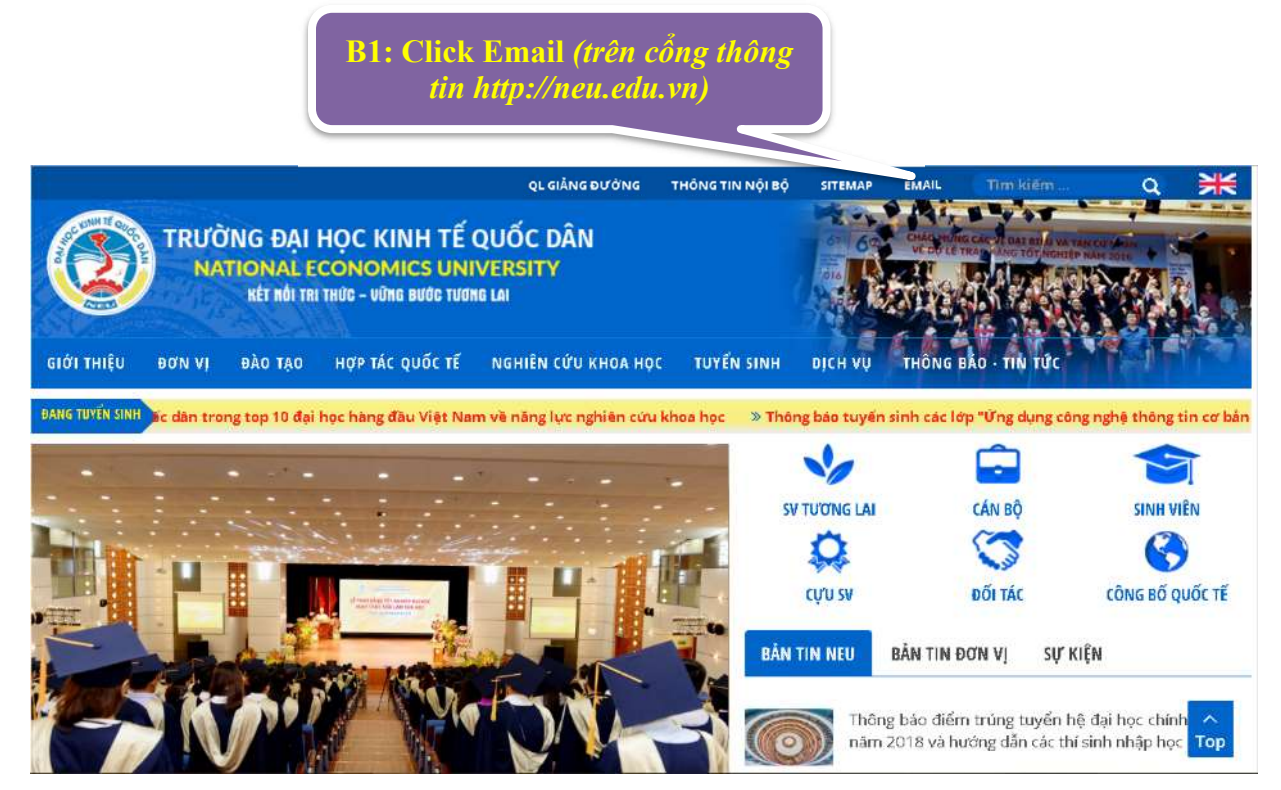

Bước 2:

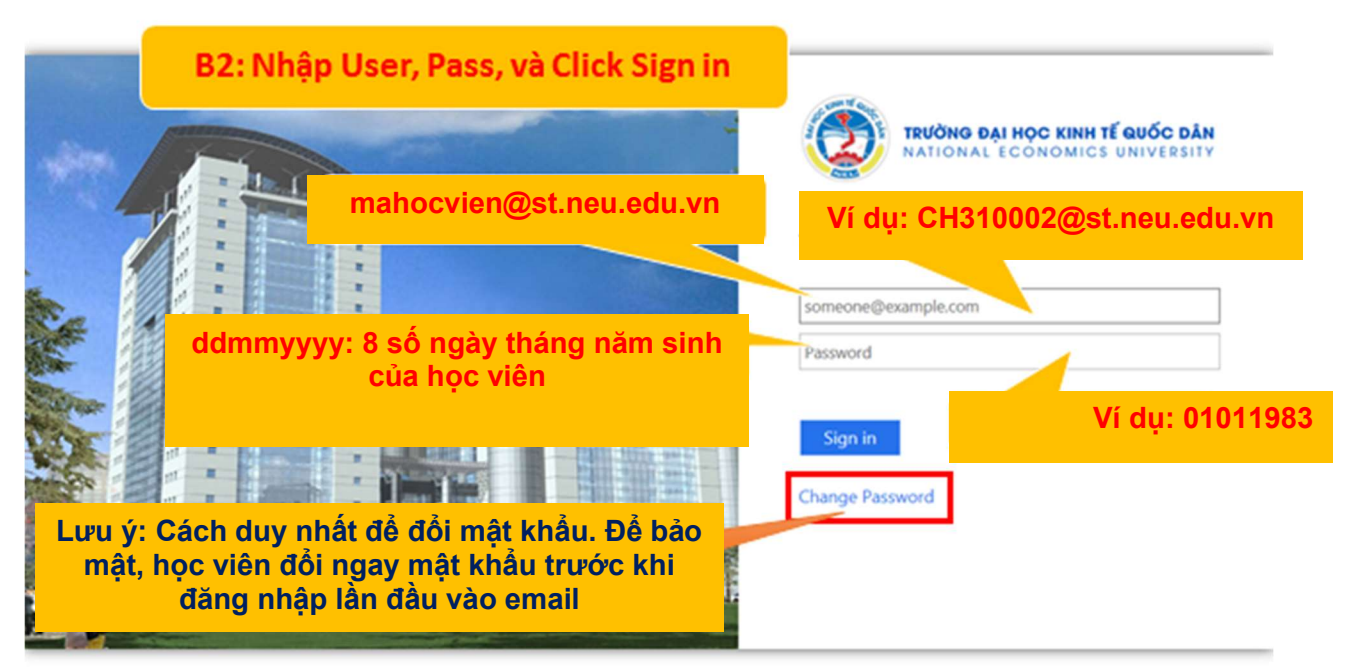

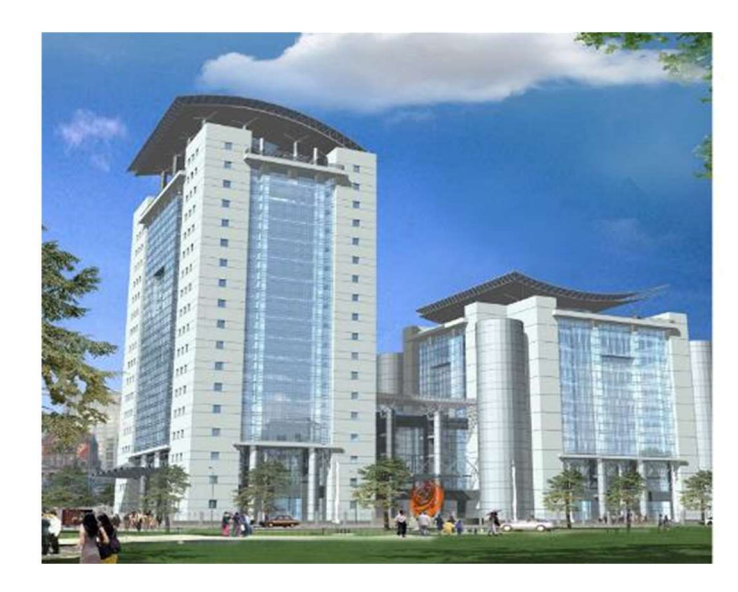

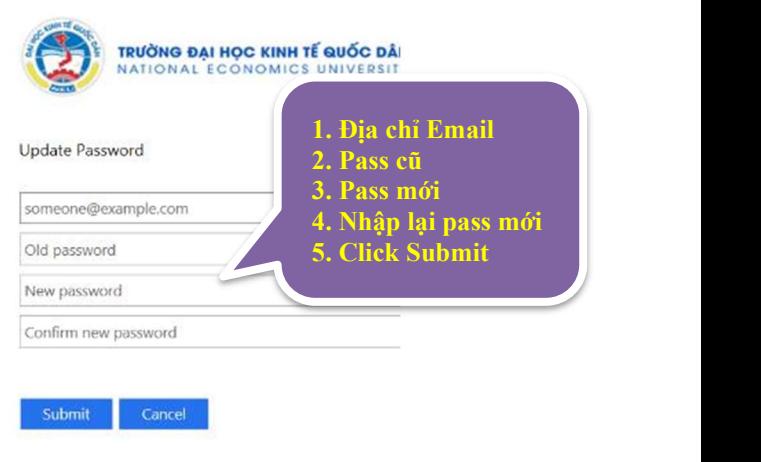

Back to Sign in page. Click here

- Các lợi lợi ích từ Microsoft khi sử dụng tài khoản Email tên miền st.neu.edu.vn
	- $\checkmark$  Sử dụng tài khoản Email đăng nhập hệ thống Wifi NeuStaff AD của trường
	- Sử dụng các ứng dụng Office365 và Bộ Office bản quyền mới nhất (hiện nay là Office2016)
	- OneDriver (lưu trữ đám mây) dung lượng 1024Gb
	- $\checkmark$  Sử dụng các ứng dụng trên Office 365 (Office online, Teams,
	- OneNote, Sway, Forms, Calendar, Power BI, Yammer,…..)
- $\triangleright$  Sử dụng các ứng dụng Office 365

## Các ứng dụng trên Office 365 và cài Office 2016 bản quyền

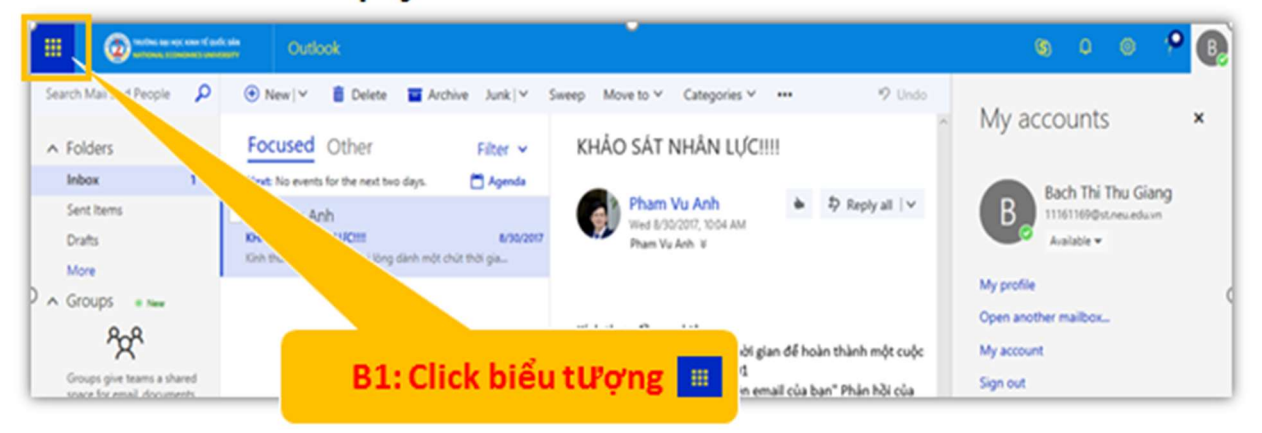

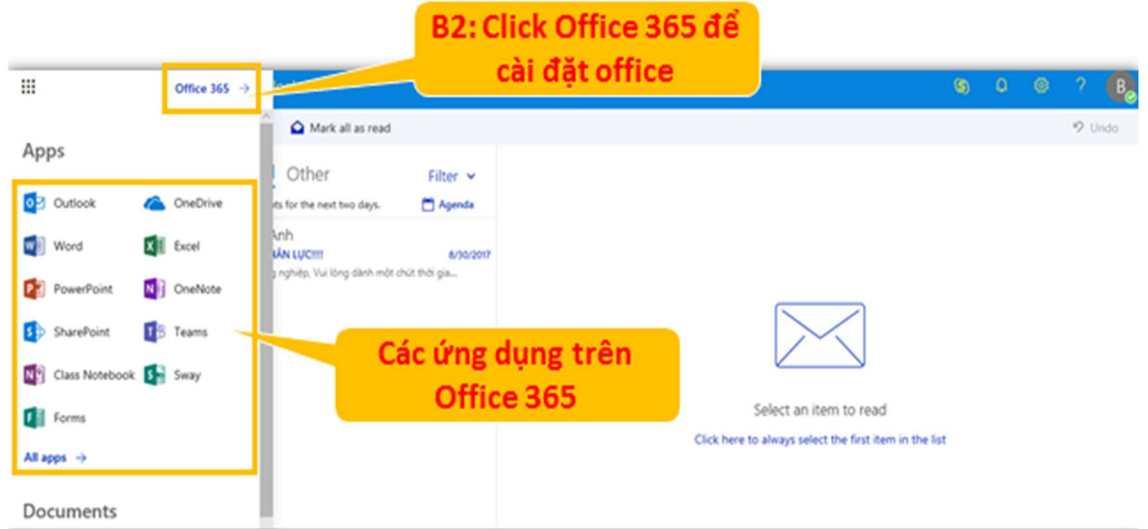

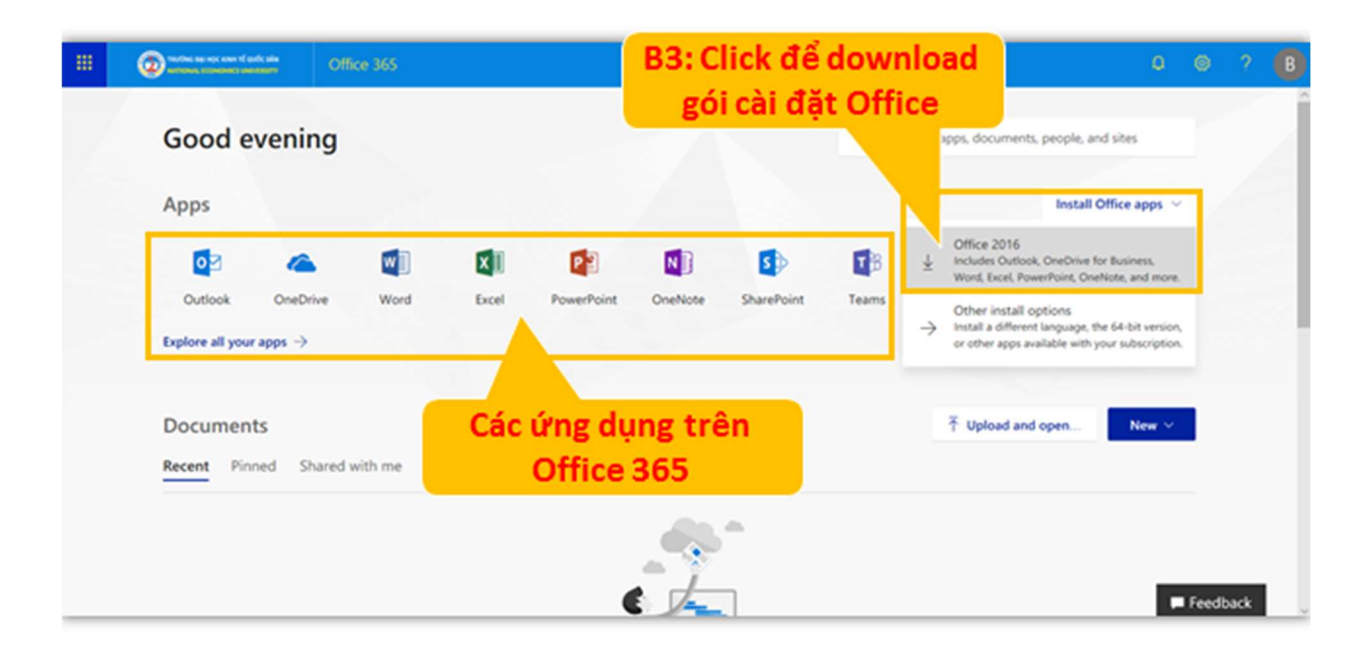

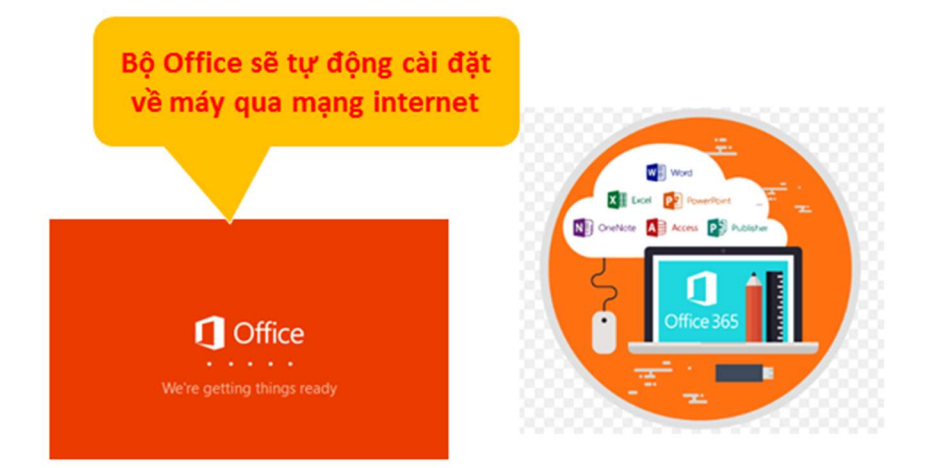